## **การพิมพ์เอกสารแจกแจงรายละเอียดค่าธรมเนียมการศึกษา (ใบรับรอง)**

**1. เข้าระบบ SIS<https://sis.pn.psu.ac.th/>**

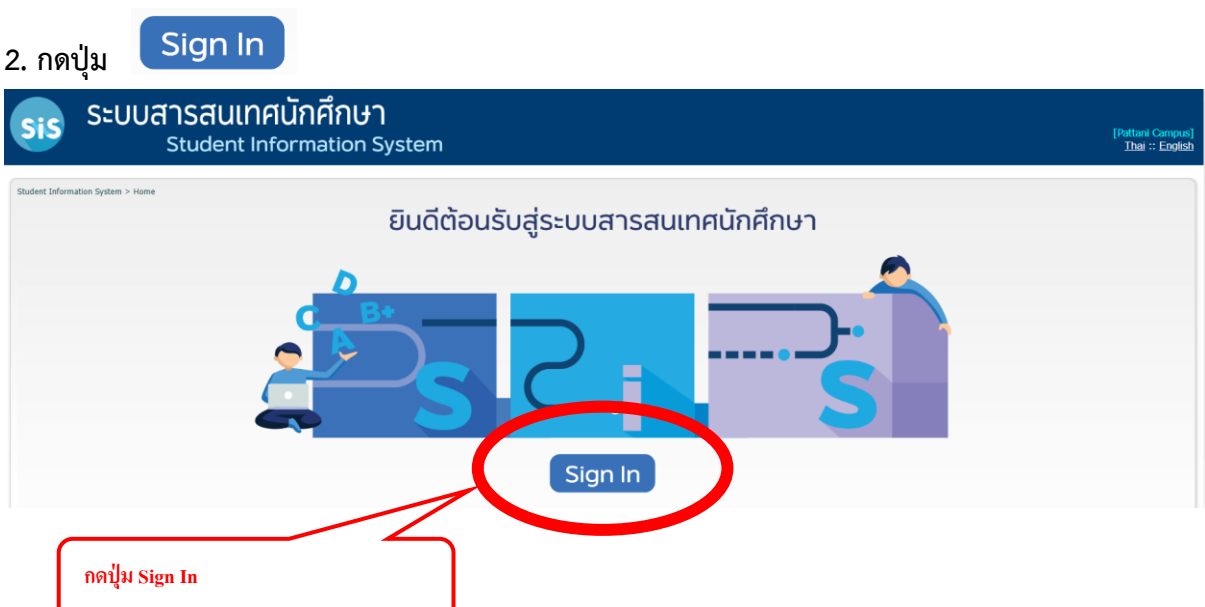

# **3. เข้าระบบโดยใช้ PSU Passport**

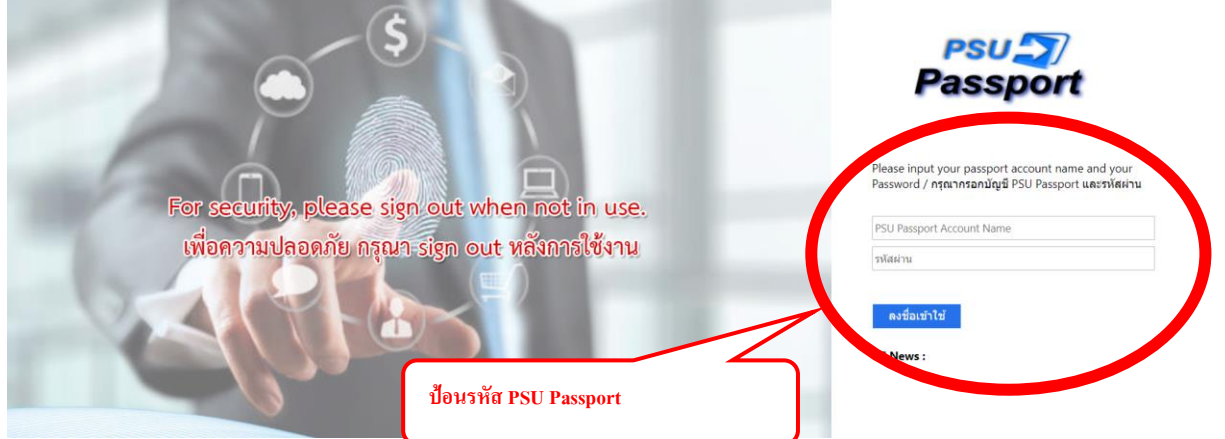

**PSU Passport คือ** รหัสผ่านที่ใช้เข้าระบบสารสนเทศต่าง ๆ ของมหาวิทยาลัย และการใช้สัญญาณ WiFi **เข้าระบบครั้งแรก** 

USER : รหัสนักศึกษา 10 หลัก

PASSWORD : เลขบัตรประจ าตัวประชาชน 13 หลัก

# **4. เลือกเมนู "บริการด้านการเงิน"**

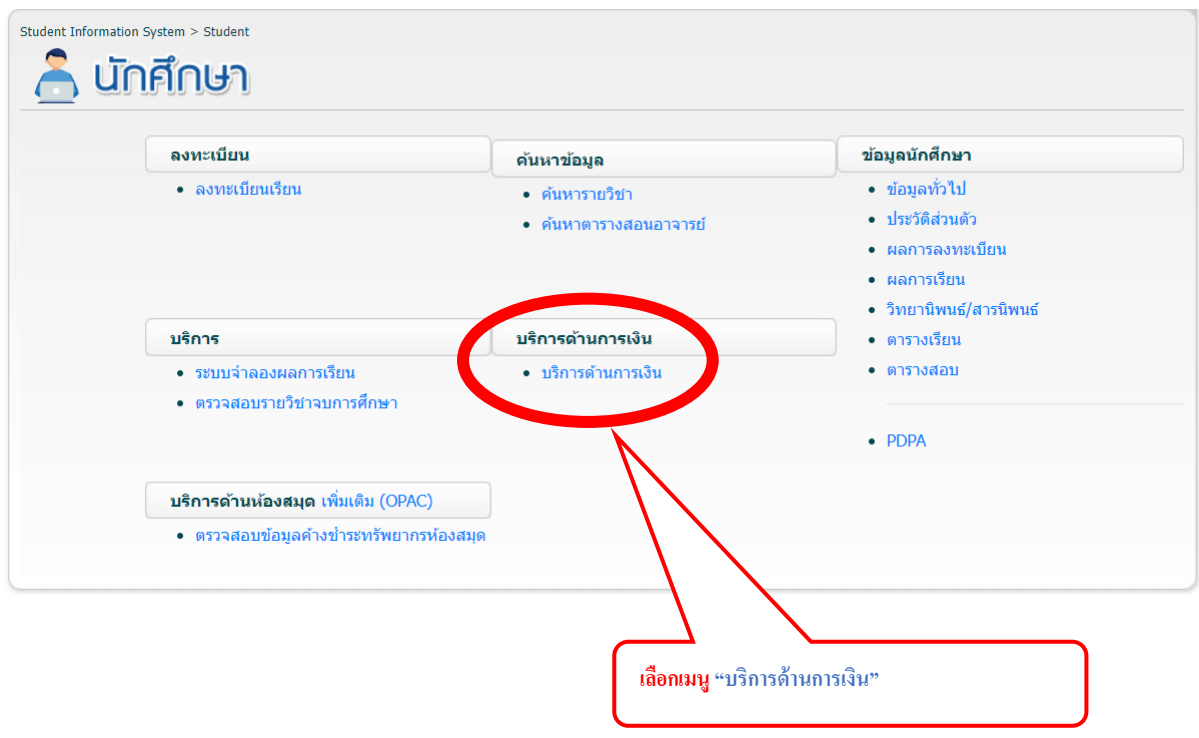

# 5. เลือกเมนู "Transaction (รายละเอียดการชำระเงิน)"

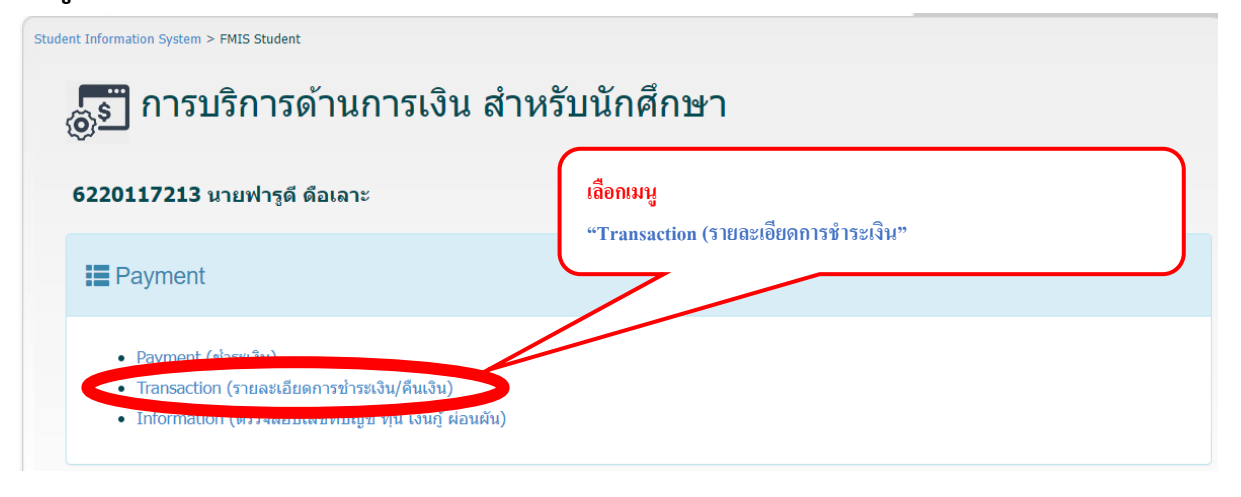

#### **6. เลือกภาคการศึกษา พิมพ์ปีการศึกษา**

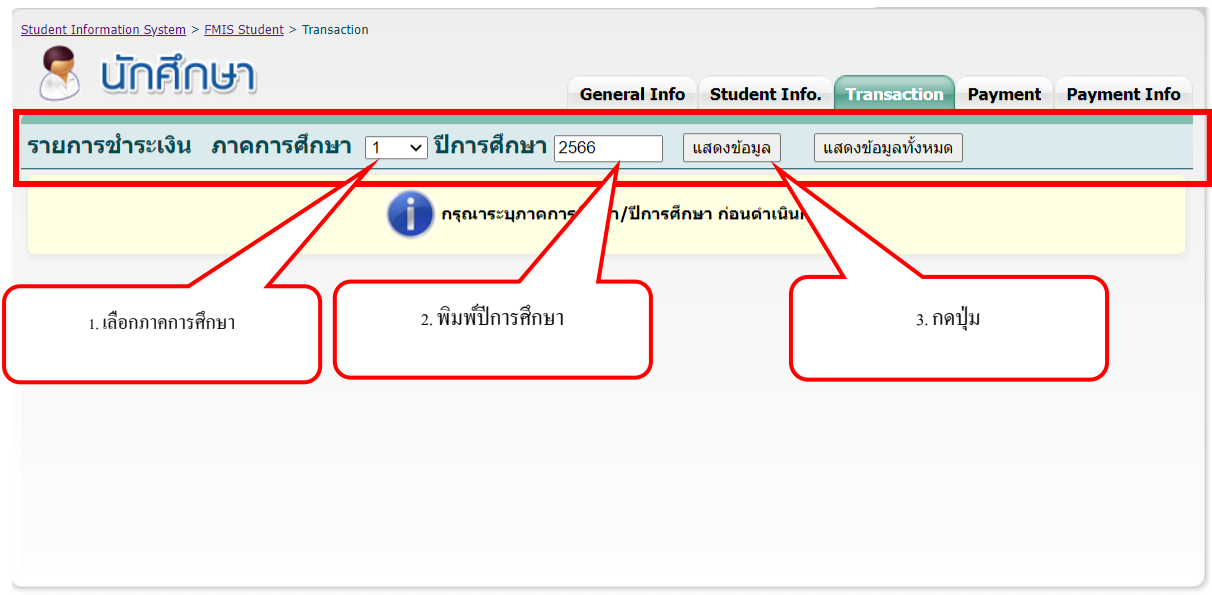

**7. พิมพ์เอกสารใบรับรอง (รายละเอียดค่าธรรมเนียมการศึกษา)**

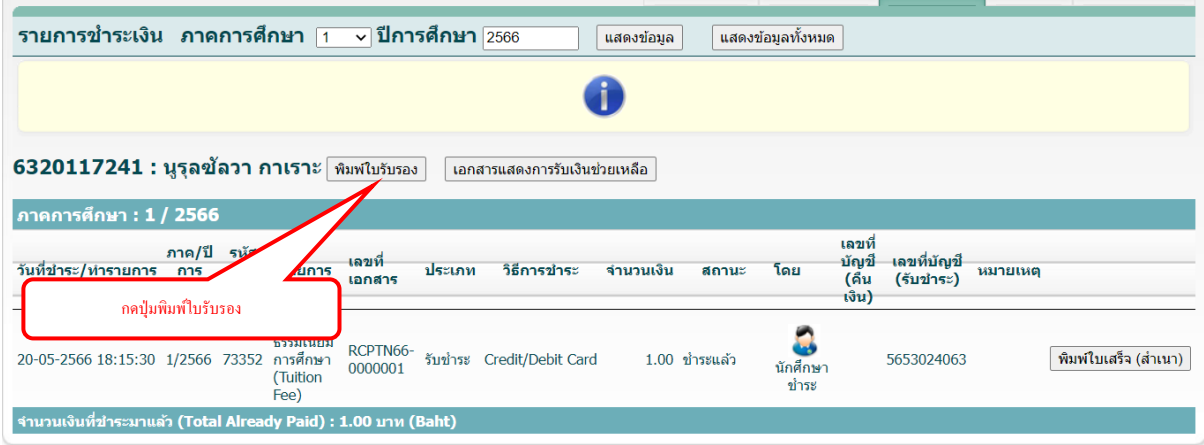

### ์ตัวอย่างเอกสารแจงรายละเอียดค่าธรรมเนียมการศึกษา

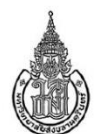

มหาวิทยาลัยสงขลานครินทร์ เอกสารแจกแจงรายละเอียดค่าธรรมเนียมการศึกษา เพื่อใช้ประกอบการเบิกเงินสวัสดิการเกี่ยวกับการศึกษา ของ นางสาวนูรุลซัลวา กาเราะ รหัสนักศึกษา 6320117241 ภาคการเรียนที่ 1 ปีการศึกษา 2566

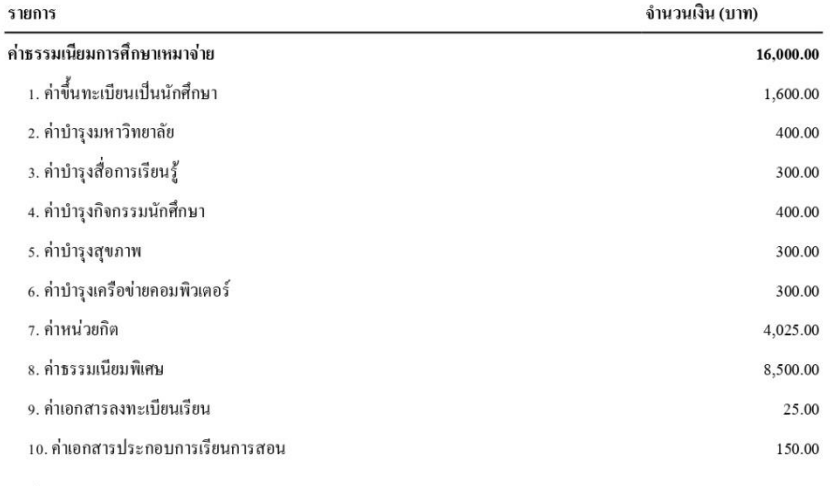

เลขที่อ้างอิง: RCPTN66-0000001

วันที่พิมพ์ 10 กรกฎาคม พ.ศ. 2566

#### หมายเหตุ

เอกสารนี้ไม่ใช่ใบเสร็จรับเงิน เป็นเพียงเอกสารแจกแจงรายละเอียดค่าธรรมเนียมการศึกษา เพื่อประกอบการเบิกเงินสวัสดิการเกี่ยวกับการศึกษา

จำนวนเงินที่ปรากฏในเอกสารนี้จะไม่เท่ากับจำนวนเงินค่าธรรมเนียมการศึกษาในไบเสร็จรับเงิน เนื่องจากปัจจุบันมหาวิทยาลัยเรียกเก็บ ค่าธรรมเนียมการศึกษาแบบเหมาจ่าย ซึ่งคิดจากจำนวนหน่วยกิดดลอดหลักสูตร รวมค่าธรรมเนียมการศึกษาอื่นๆ แล้วถัวเฉลี่ยเป็นรายภาคการศึกษา การศึกษาละเท่าๆกัน ส่วนการแจกแจงเป็นรายการแจกแจงตามจำนวนหน่วยกิตที่นักศึกษาลงทะเบียนเรียนจริงเพื่อใช้ประกอบการเบิกเงินสวัสดิการ เกี่ยวกับการศึกษาของบุคร